新入生の皆さんへ

新潟大学

座席管理システム(Mamoru Biz)利用のお願い

本学では、新型コロナウイルス感染症拡大防止の一環として、令和 3年 4 月から, 座席管理システム(Mamoru Biz)を導入しています。

このシステム(注)を利用することにより、万一、新型コロナウイルス感染症に感染し た学生が判明した場合に,当該学生が使用した座席等の情報から濃厚接触者の特定・ 対応や,関係施設の消毒等の対応がより迅速に行えるものです。

ついては,学生の皆さんには,対面型授業の受講や,講義室等でのオンライン型授 業の受講に際して,以下のとおりご協力くださるようお願いいたします。

### ○事前準備

1. このシステムを利用するためには、アプリの Google Play App Store インストールとユーザー認証が必要です。 各自の端末(スマートフォンやタブレット) に,Mamoru Bizアプリをインストールしてくだ さい。右の QR コードでアプリのインストール 画面へ進みます。

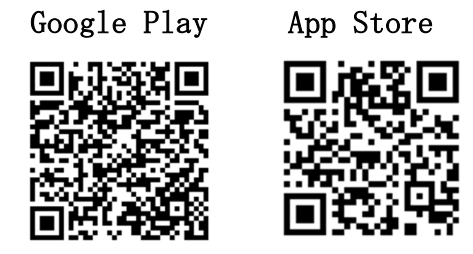

2.令和 4 年 4 月 1 日以降に,メールで届く「Mamoru Biz 招待メール」の QR コード をパソコン画面等に表示させて、Mamoru Biz アプリで読み取ってください。(QR コ ードは学生毎に異なります。他の学生の QR コードを読み取らないでください。)

以上で事前準備は完了です。

なお,端末の機種変更を行った場合は,新たな Mamoru Biz 招待メール(QR コード) が必要です。そのような場合は,【在籍番号@mail.cc.niigata-u.ac.jp】のメールア ドレスから, kyomu@adm.niigata-u.ac.jp 宛に、タイトルを「Mamoru Biz 招待メール 送付希望」としてお送りください。

### ○利用方法

-----

- 着席(入室)時:アプリを開き,「QR」をタップ,当該座席等に貼付されたQRコー ドを読み取り,「出席」をタップしてください。
- 退席(退室)時:アプリを開き,「QR」をタップ,当該座席等に貼付されたQRコー ドを読み取り,「退席」をタップするか,またはアプリを開き,「ス テータス変更」,「退席」の順にタップしてください。
- ※ 講義室等,個々の座席に QR コードが貼付されている部屋のほか, 収容人数の少ない部 屋や,実験・実習室等,入口付近のみに QR コードが貼付されている部屋があります。

注)株式会社 Colorkrew が管理運営する企業向けサービス「Mamoru Biz」の出退勤管理機能です。 同サービスには,本学が契約していない他の機能があり,アプリを開くと「今月の使用金額」 が表示されますが,当該アプリの使用料がかかることはありません。

# 利用方法イメージ図

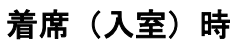

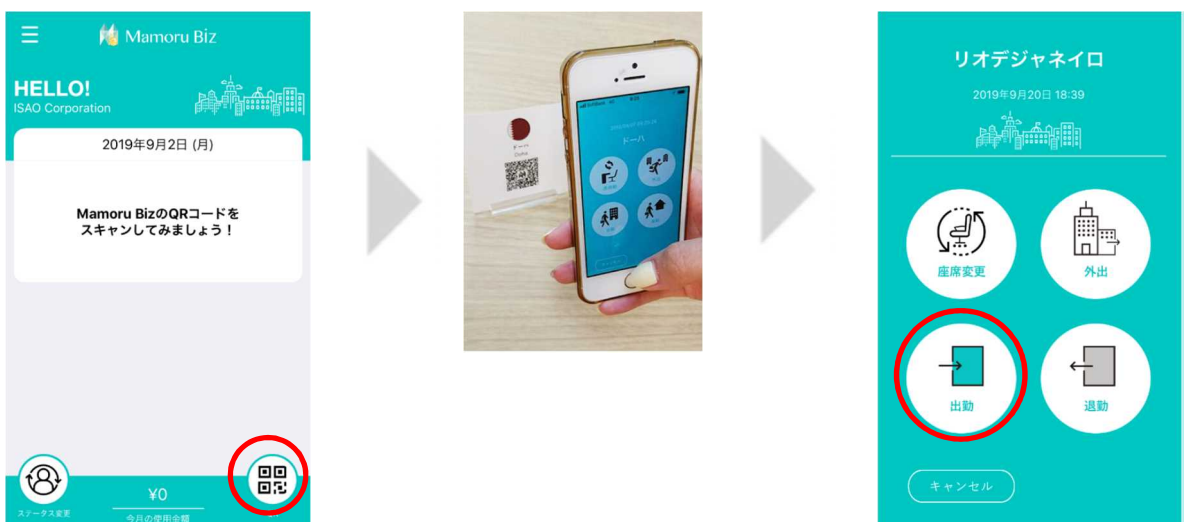

―――――――――――――――――――――――――――――――――――――

## 退席(退出)時

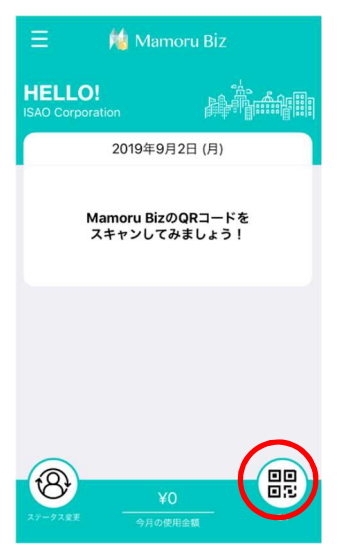

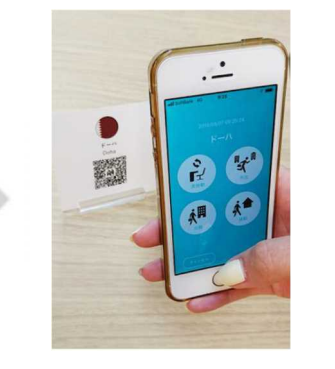

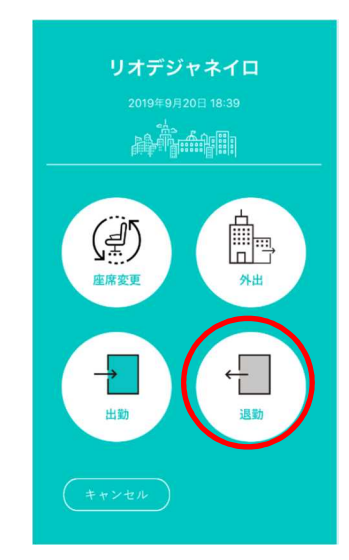

### または

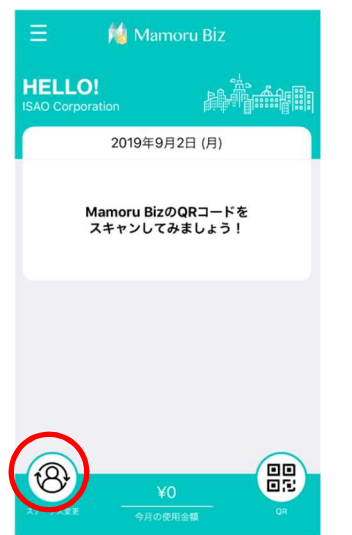

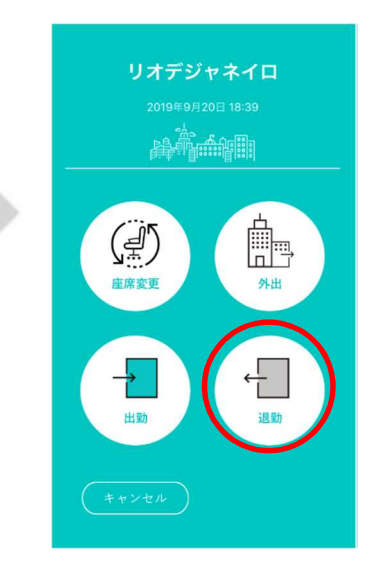

不明な点等は,教務課までメー ルでお問合せください。 kyomu@adm.niigata-u.ac.jp